**To open the Play Store and download the app named "TNPESU". Then open the MOBILE APP.**

 **(or)**

**Link: https://erp.tnpesuonline.in/mob/**

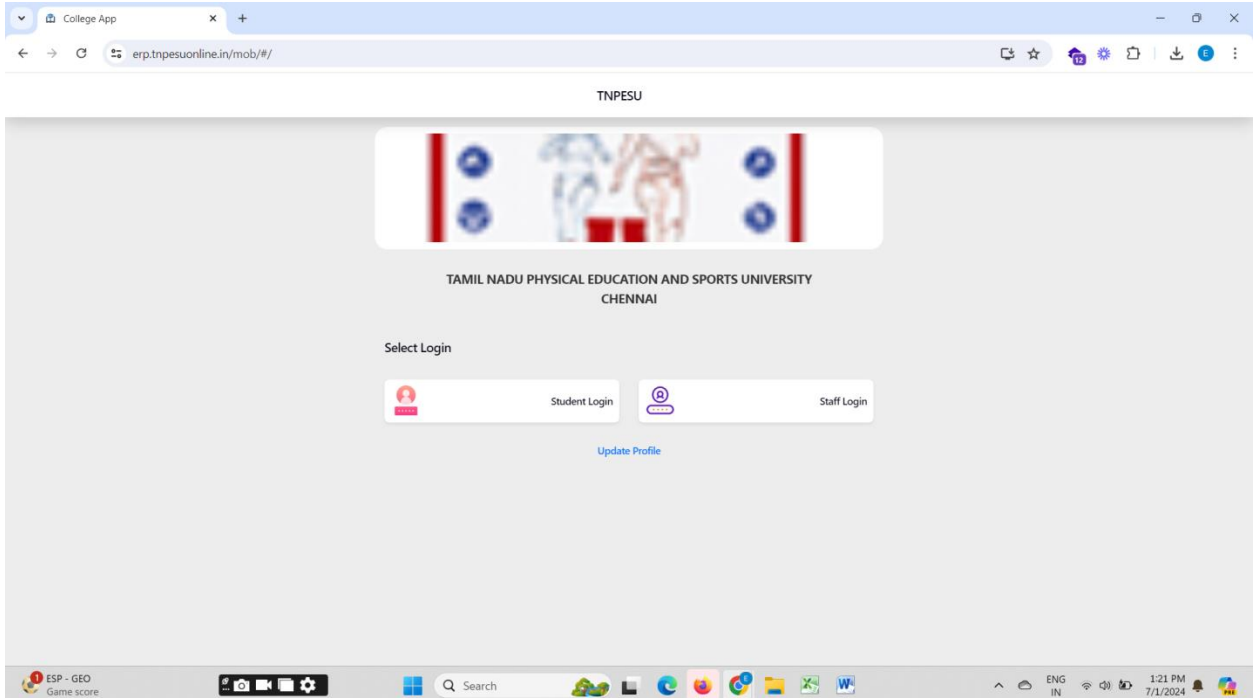

**Go to Student Login to use application number and Date of birth:**

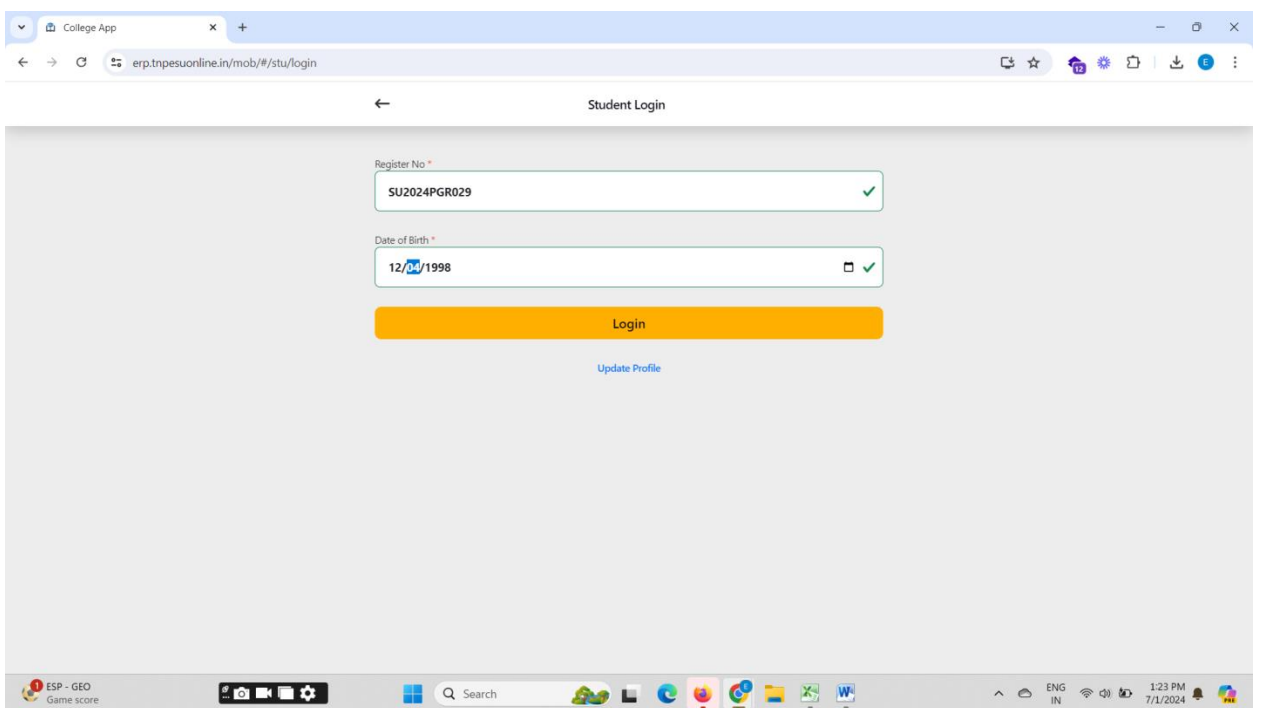

## **Now click My Fees:**

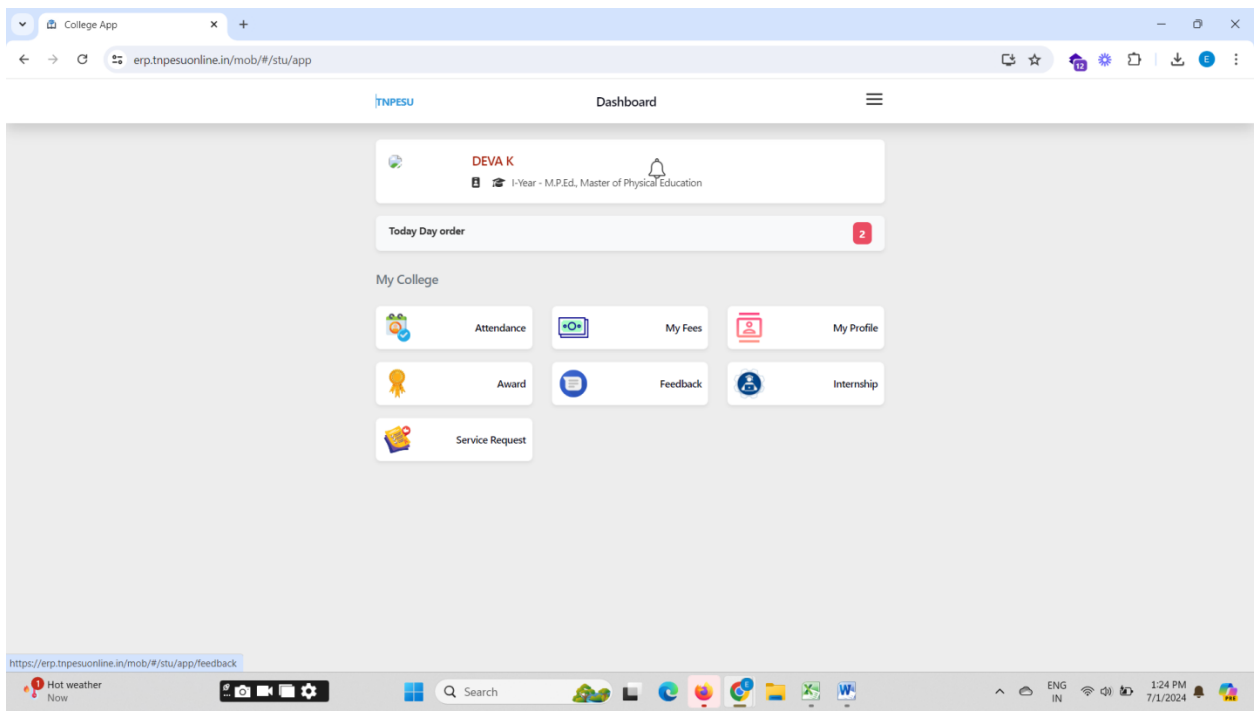

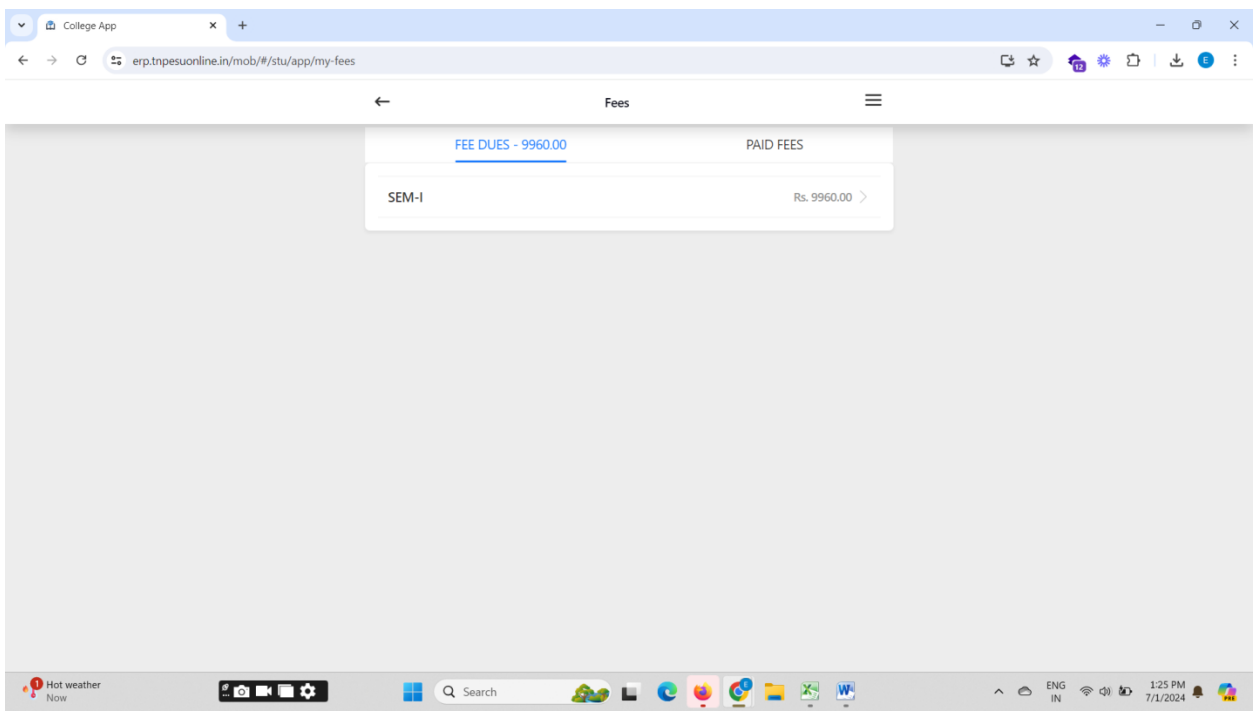

## **Then make your payment:**

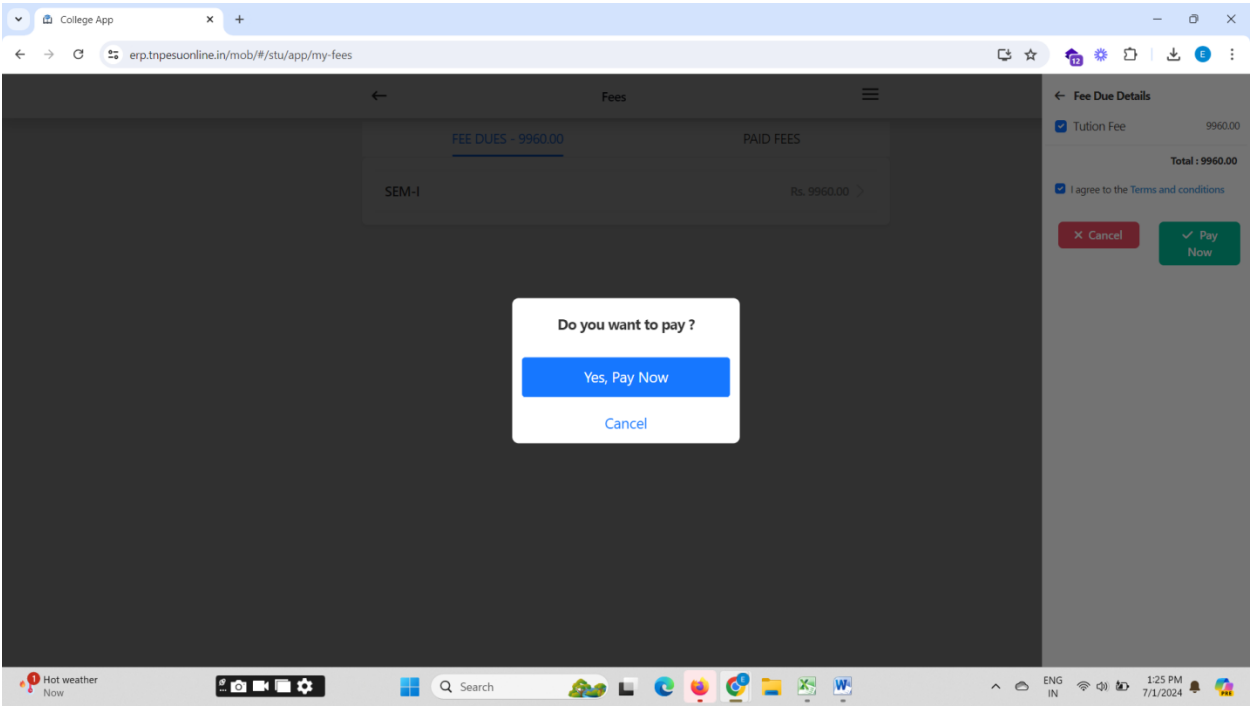

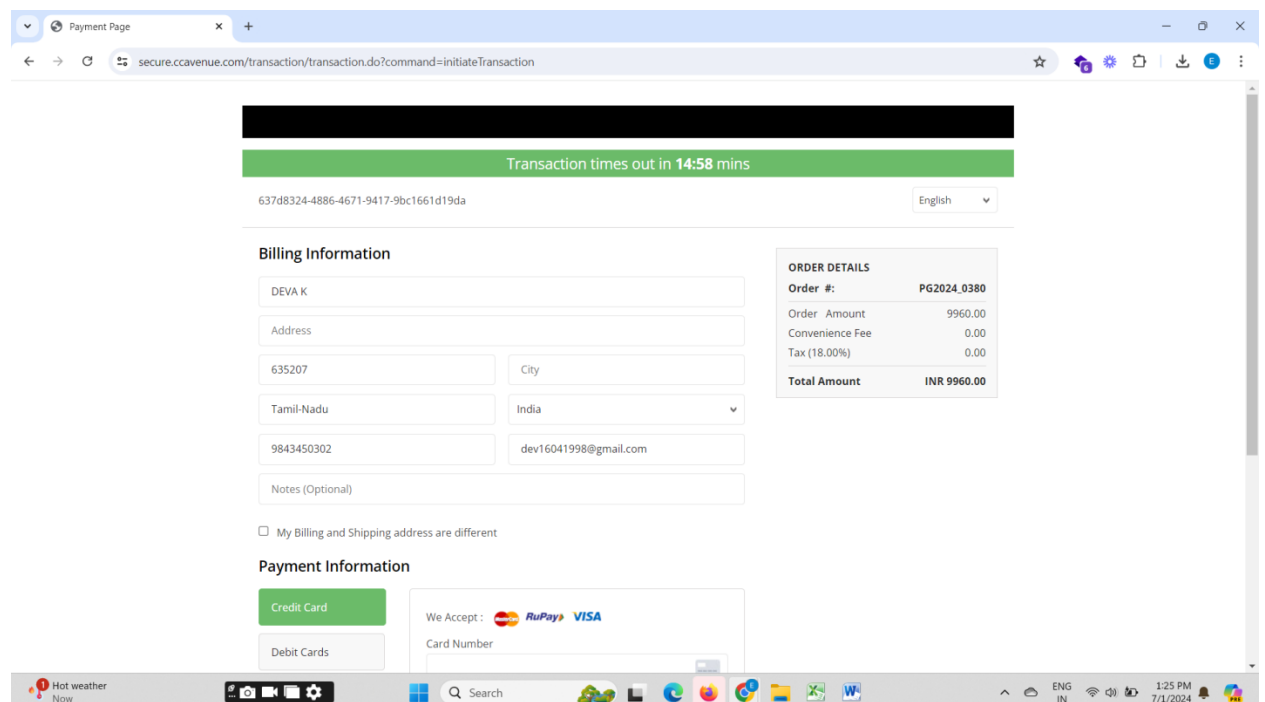